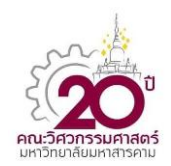

**CST – 008**

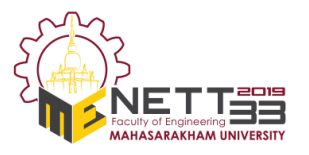

# **การประยุกต์ใช้Mathematica ช่วยสร้างแบบจ าลองทางไฟไนต์เอลิเมนต์เพื่อศึกษาการโก่งเดาะ ภายใต้สภาวะรับภาระกดในแนวแกนของทรงกระบอกที่มีลอนในแนวเส้นรอบวง An application of Mathematica to generating the finite element model of the circumferential corrugated cylinder in cases of buckle due to axial compression**

<u>ชัยวัฒน์ คุรุกิจวาณิชย์<sup>1</sup>\*,</u> ธนาพล สุขชนะ<sup>2</sup> และ ชัยยันต์ ใจบุญมา<sup>3</sup>

 $^{1,2,3}$ สาขาวิชาวิศวกรรมเครื่องกล คณะวิศวกรรมศาสตร์และสถาปัตยกรรมศาสตร์ มหาวิทยาลัยเทคโนโลยีราชมงคลสวรรณภูมิ ตำบลหันตรา อำเภอพระนครศรีอยุธยา จังหวัดพระนครศรีอยุธยา 13000 \*ติดต่อ: chaiwat.k@rmutsb.ac.th

# *บทคัดย่อ*

การสร้างแบบจำลองของทรงกระบอกที่มีหน้าตัดซับซ้อนด้วยโปรแกรมช่วยออกแบบทางวิศวกรรมเพื่อนำมาจำลอง ่ พฤติกรรมในโปรแกรมไฟไนต์เอลิเมนต์อย่างเช่น ABAOUS นั้นทำได้ยาก และยิ่งใช้เวลาในการทำซ้ำมากขึ้นถ้าต้องการ จ าลองพฤติกรรมในลักษณะเดียวกันกับโครงสร้างหลายแบบที่มีความคล้ายคลึงกันตามสมการพาราเมตริกซ์ดังนั้น ี บทความนี้จึงนำเสนอวิธีการใช้โปรแกรม Mathematica เพื่อช่วยสร้างแบบจำลองทรงกระบอกที่มีลอนในแนวเส้นรอบวง ึ ของทรงกระบอกที่มี จำนวนลอน อัตราส่วนรัศมีต่อความหนา และ อัตราส่วนรัศมีต่อความสงของลอน เปลี่ยนแปลงไป เพื่อศึกษาการโก่งเดาะภายใต้สภาวะรับภาระกดในแนวแกน ซึ่งโปรแกรมนี้สามารถช่วยลดการทำซ้ำในการสร้าง แบบจำลอง โปรแกรมที่สร้างขึ้นได้ตรวจสอบความถูกต้องด้วยการเปรียบเทียบกับการคำนวณทางทฤษฎีของทรงกระบอก ี่ ซึ่งให้ผลได้อย่างแม่นยำ องค์ความรู้ที่ได้จากโปรแกรมนี้สามารถนำไปพัฒนาต่อยอดการศึกษาพฤติกรรมทางกลศาสตร์ พลศาสตร์ หรืออุณหพลศาสตร์ด้วยไฟไนต์เอลิเมนต์และลดเวลาการทำซ้ำในการสร้างแบบจำลองได้ *คำหลัก:* ไฟไนต์เอลิเมนต์: โปรแกรมอัตโนมัติ; สร้างแบบจำลอง; ภาระสมมาตรในแนวแกน; ทรงกระบอก;

### *Abstract*

The finite element (FE) simulations process initiated from the structure's model. On the way to build up the model of the cylinder with a complex cross-section by the computer-aided designs (CAD) was complicated. The labored modeling occurred when the behavior of the structures based on the same parametric equations was required to simulating. Therefore, this article presents the method of using the auxiliary program named as Mathematica to build a linear buckling model of the corrugated cylinder with a circumferential sinusoidal waveform subjected to longitudinal compression with numbers of the thread, radius to thickness ratio and radius to corrugated height ratio were varied. The automatic input generating program can reduce the modeling, simulating and executing which is a duplication process in the finite element. This program was accuracy verified by comparing with the theoretical calculations of cylinders which give accurate results. The knowledge gained from this program can be further developed to study the behavior of mechanics, aerodynamics or thermodynamics with finite elements and reduce the time to reproduce in the modeling process. *Keywords:* Finite element; Automatic programming; Model build up; Axisymmetric loading; Cylindrical shell

การประชุมวิชาการเครือข่ายวิศวกรรมเครื่องกลแห่งประเทศไทย ครั้งที่ 33 วันที่ 2-5 กรกฎาคม พ.ศ. 2562 จังหวัดอุดรธานี

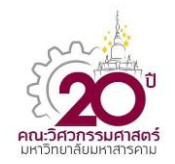

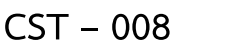

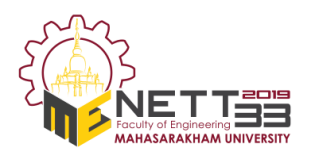

# **1. บทน า**

ในยุคปัจจุบันวิธีการไฟไนต์เอลิเมนต์ถูกใช้แก้ปัญหา การค านวณทางวิทยาศาสตร์ วิศวกรรมศาสตร์อย่าง ้แพร่หลาย เนื่องจากความสามารถในการส่มคำตอบจาก ค่าเงื่อนไขค่าขอบ (Boundary condition) จากสมการ ก ากับการเคลื่อนที่ (Governing equation) วิธีการไฟ ไนต์เอลิเมนต์จึงถูกพัฒนาเชิงพาณิชย์ (Commercial package) ให้สามารถแก้ปัญหาที่ซับซ้อนได้ ไม่ว่าจะเป็น ความซับซ้อนเนื่องจากรูปทรง ความซับซ้อนของภาระที่ กระทำ (Loading) หรือความซับซ้อนของการจำกัดต่างๆ (Constraint) ทำให้ปัญหาทางกลศาสตร์สามารถใช้ โปรแกรมค านวณทางไฟไนต์เอลิเมนต์หาผลตอบสนอง (Response) ของแบบจำลองโครงสร้าง (Model) โดย การก าหนดค่าสมบัติวัสดุ เงื่อนไขค่าขอบ และภาระที่มา ึกระทำ แต่สำหรับโครงสร้างที่มีความซับซ้อนการสร้าง แบบจ าลองของโครงสร้างอาจต้องอาศัยโปรแกรมช่วย เขี ยน แบ บ (Computer aided drawing, CAD) เพื่ อ ้ สร้างแบบจำลองแล้วจึงนำเข้ามาคำนวณในโปรแกรมอีก ทอดหนึ่ง

ในอีกนัยหนึ่งโปรแกรมไฟไนต์เอลิมเมนต์ถูกใช้ ทดแทนการทดสอบชิ้นงานต้นแบบ (Prototype) ก่อน การผลิตจริงเนื่องจากสามารถควบคุมสภาวะการทดสอบ ได้ตามการกำหนดเงื่อนไขค่าขอบ ซึ่งในงานทางวิศวกรรม การทดสอบชิ้นงานต้นแบบอาจจ าเป็นต้องทดสอบชิ้นงาน ที่มีลักษณะคล้ายกันที่มีความแตกต่างกันตามลักษณะ ี พิเศษ (Parameter) จำนวนหลายรูปแบบเพื่อหา ้ ผลตอบสนองต่อภาระที่มากระทำ หรือการหาขีดจำกัด ภายใต้ภาระที่มากระทำ ทำให้ต้องสร้างแบบจำลองและ ทำการกำหนดค่าสภาวะต่างๆในการคำนวณทางไฟไนต์เอ ้ลิมเนต์ในแต่ละแบบจำลอง ซึ่งเป็นการทำซ้ำกันและใช้ ้ เวลาอย่างมาก แต่สำหรับโปรแกรมคำนวณทางไฟไนต์เอ ลิเมนต์อย่างเช่น ABAQUS นั้นมีโมดูลย่อยเพื่อสั่งการการ คำนวณต่างๆ โดยใช้การเขียนโปรแกรมคำนวณด้วยภาษา ไพธอน (Python) คลุมอีกชั้นหนึ่งเพื่อสร้างไฟล์อินพุต (Input file) ซึ่งเป็นที่เก็บข้อมูลตั้งต้นสำหรับการคำนวณ ทางไฟไนต์เอลิเมนต์ ทั้งนี้ภาษาไพธอนเป็นภาษาขั้นสูง ทางคอมพิวเตอร์การเขียนโปรแกรมไพธอนเพื่อสร้าง แบบจ าลองที่มีรูปร่างจากสมการทางคณิตศาสตร์ที่ ซับซ้อนจึงอาจไม่เหมาะสม ท าให้การใช้โปรแกรมที่

้ออกแบบสำหรับการคำนวณทางคณิตศาสตร์อย่าง Mathematica มาสร้างไฟล์ตั้งต้นการคำนวณทางไฟไนต์ เอลิเมนต์(Input file) เป็นทางเลือกที่ดีกว่าการใช้ภาษา ไพธอน

่ ในงานวิจัยนี้จึงยกตัวอย่างการใช้โปรแกรมคำนวณ ทางคณิตศาสตร์ Mathematica ในการสร้างไฟล์ตั้งต้น การคำนวณทางไฟไนต์เอลิเมนต์ในการหาขีดจำกัดการ รับภาระในแนวแกนก่อนการโก่งเดาะของโครงสร้าง พื้นผิวลูกฟูกทรงกระบอก [2-3] (Corrugated cylinder) ภายใต้สภาวะปลายข้างหนึ่งยึดติด (Fixed end) และอีก ข้างหนึ่งปล่อยอิสระ โดยมีหน้าตัดเป็นลอนลูกคลื่นไซน์ (Sinusoidal wave form) ที่มีจำนวนลอนจาก 1 เป็น 3, 5 และ 7 ลอน โดยมีอัตราส่วนรัศมีต่อความหนาเป็น 20, 40, 60, 80 และ 100 เท่า อัตราส่วนรัศมีต่อความสูงของ ลอน เปลี่ยนแปลงระหว่าง 20, 40 และ 100 เท่า และ อัตราส่วนความยาวต่อรัศมีเป็น 10, 50, 100 และ 500 เท่า ซึ่งโปรแกรมที่นำเสนอนี้สามารถสร้างไฟล์ตั้งต้นที่มี ตัวแปรควบคุมทั้ง 4 รูปแบบรวม 240 แบบจำลองในการ ประมวลผลเพียงครั้งเดียว

# **2. ทฤษฎีที่เกี่ยวข้อง**

ปัญหาที่เลือกศึกษาในงานวิจัยนี้คือปัญหาการโก่ง เดาะของเสาเมื่อภาระกดที่ปลายของเสา ( *F* ) ถึงภาระ กดวิกฤต ( $F_{cr}$ ) จะทำให้เสาไม่สามารถรับภาระกดเพิ่มได้ อีกและเกิดความเสียหายขึ้น ความเสียหายรูปแบบนี้ เรียกว่า ความเสียหายแบบโก่งเดาะ (Global buckling) ซึ่งสามารถหาค่าภาระกดวิกฤตได้จากสมการที่ (1) ตาม ทฤษฎีของออยเลอร์ (Euler's buckling beam) ซึ่ง สัมพันธ์กับค่ามอดูลัสยืดหยุ่นของวัสดุ ค่าโมเมนต์ความ เฉื่อยของพื้นที่ และค่าความยาวประสิทธิผล ซึ่งขึ้นอยู่กับ รูปแบบการยึดที่ปลายทั้งสองข้าง ดังรูปที่ 1

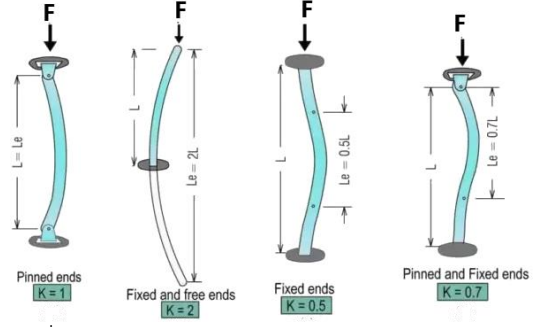

รูปที่ 1 ค่าความยาวประสิทธิผลของการโก่งเดาะ [1]

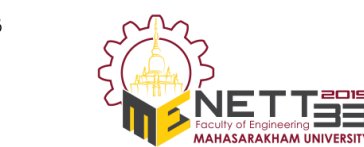

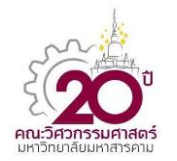

$$
\mathsf{CST} - 008
$$

ในการแก้ปัญหาด้วยวิธีการไฟไนต์เอลิเมนต์จะเป็น การแบ่งปัญหาออกเป็นส่วนย่อยๆเรียกว่าเอลิเมนต์ (Element) ดังรูปที่ 4 ซึ่งในแต่ละเอลิเมนต์จะมีจุดหรือ โหนด (Node) ซึ่งเป็นที่เก็บข้อมูลจำเป็นในการคำนวณ ้ ทั้งสมบัติวัสดุ ตำแหน่ง และค่าขอบ ซึ่งในรูปที่ 4 แสดง ถึงการแบ่งเอลิเมนต์ของโครงสร้างที่มีลักษณะป็นทรง กระบอก โดยในแต่ละเอลิเมนต์จะมี 4 โหนดซึ่งมีการ ลำดับตำแหน่งของโหนดไว้ ดังรูปที่ 5 เรียกเอลิเมนต์ ลักษณะนี้ว่า S4R ซึ่งเป็นที่นิยมในการแก้ปัญหาแบบ เปลือก (Shell) โดยที่แต่ละโหนดจะสามารถเคลื่อนที่ได้ 6 รู ป แ บ บ ห รื อ มี 6 อง ศ า อิส ร ะ [7] (Degree of freedom) คือ การเคลื่อนที่เชิงเส้นในปริภูมิ 3 มิติ (U1, U2 และ U3) และการเคลื่อนที่แบบหมุนในปริภูมิ 3 มิติ  $(UR1, UR2$  และ UR3) ตามลำดับ

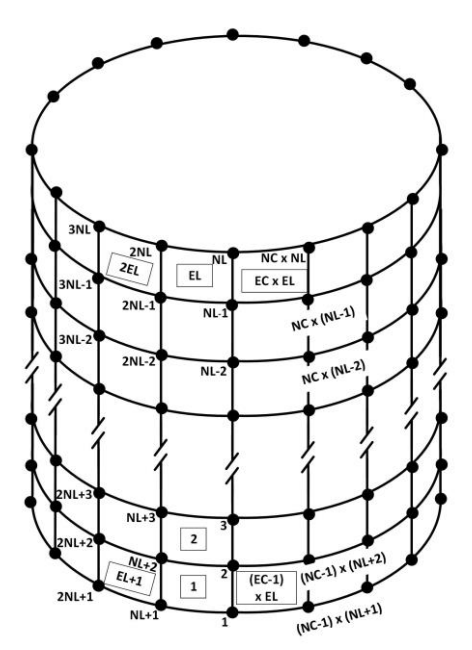

รูปที่ 4 การลำดับเลข (Numbering) ของโหนด (Node) และเอลิเมนต์(Element) ตามพิกัดทรงกระบอก [11]

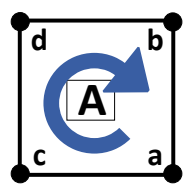

ี รูปที่ 5 การลำดับของโหนด (Node) ในเอลิเมนต์ (Element) ใดๆ

$$
F_{cr} = \frac{\pi^2 EI}{\left(KL\right)^2} \tag{1}
$$

$$
\rho = R + C \sin(\alpha \theta) \tag{2}
$$

ในการวิจัยนี้ได้เลือกศึกษาการโก่งเดาะของเสาความ ยาว (*L*) มีการยึดติด (Fixed end) ที่ปลายข้างหนึ่งและ แบบอิสระ (Free end) ที่ปลายอีกข้างหนึ่ง ดังรูปที่ 2 โดยมีภาระกด  $\,$  ( $F$  ) กระทำกับเสาที่ปลายอิสระผ่าน จุดอ้างอิง (*RP1*) หน้าตัดของเสาในรูปที่ 3 มีลักษณะ พื้นฐานจากทรงกระบอกรัศมีอ้างอิง *R* ที่ผสมด้วยลูกคลื่น ไซน์แอมพลิจูด *C* ตามแนวเส้นรอบวงเพื่อเพิ่มความเป็น ลอนให้กับหน้าตัดจำนวน  $\,\alpha\,$ ลูกคลื่น ทำให้ที่ตำแหน่ง องศา $\theta$ ใดๆ มีรัศมีเท่ากับ  $\rho$  ดังสมการที่ (2)

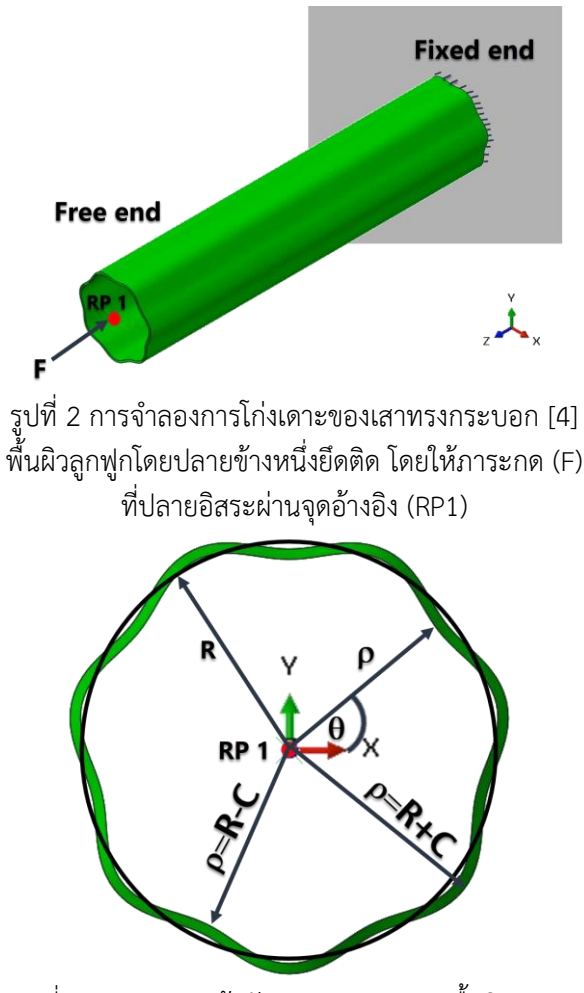

รูปที่ 3 ภาพแสดงหน้าตัดของทรงกระบอกพื้นผิวลูกฟูก จำนวน 7 ลอนที่มีรัศมี ( $\rho$  ) ขึ้นกับตำแหน่ง( $\theta$  ) รัศมี อ้างอิง (*R*) และความสูงของลอน (*C*)

การประชุมวิชาการเครือข่ายวิศวกรรมเครื่องกลแห่งประเทศไทย ครั้งที่ 33 ้วันที่ 2-5 กรกภาคม พ.ศ. 2562 จังหวัดอดรธานี

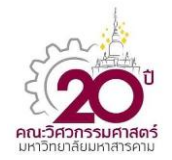

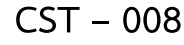

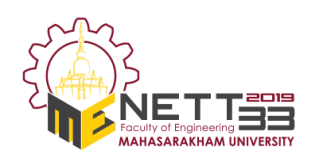

### **3.การสร้างโปรแกรม**

สำหรับการสร้างโปรแกรมไฟล์อินพุตนั้นจำเป็นต้อง เข้าใจโครงสร้างของไฟล์อินพุตที่ใช้ในการค านวณไฟไนต์ เอลิเมนต์ด้วยโปรแกรม ABAQUS [8] ก่อนซึ่งมีส่วน ส าคัญ 5 ส่วนคือส่วนโครงสร้าง (Part) ส่วนประกอบ (Assembly) ส่วนวัสดุ (Material) ส่วนเงื่อนไขค่าขอบ (Boundary condition) และส่วนแสดงผล (Output) ซึ่ง ี ข้อมูลทั้ง 5 ส่วนนี้จะถูกเขียนต่อเนื่องกันลงในตำแหน่งที่ ลูกศรชี้ในรูปที่ 6 และบันทึกเป็นไฟล์ข้อความที่มีนามสกุล ไฟล์เป็น ".inp" ด้วยโปรแกรมMathematica [9] โดยใช้ ค าสั่งพื้นฐานในการท าซ้ าคือ"Do" และค าสั่งแปลงเป็น ์ ข้อความ "ToString[...]" ดังรูปที่ 6 ซึ่งกำหนดชื่อไฟล์ ตามพารามิเตอร์ของทรงกระบอกลูกฟูกและวันเวลาที่ สร้างไฟล์ขึ้นเพื่อให้ชื่อไฟล์ไม่ซ้ ากัน

ในส่วนของโครงสร้าง (Part) ดังรูปที่ 7 จะบรรจุด้วย ข้อมูลสำคัญของเอลิเมนต์และโหนดที่ใช้ในการคำนวณ ิทางไฟไนต์เอลิเมนต์ตามทฤษฎีในรูปที่ 4-5 โดยคำนวณ ต าแหน่งของโหน ด แล ะเอลิเมน ต์ด้ วยโป รแก รม Mathematica ตามคำสั่งในรูปที่ 8

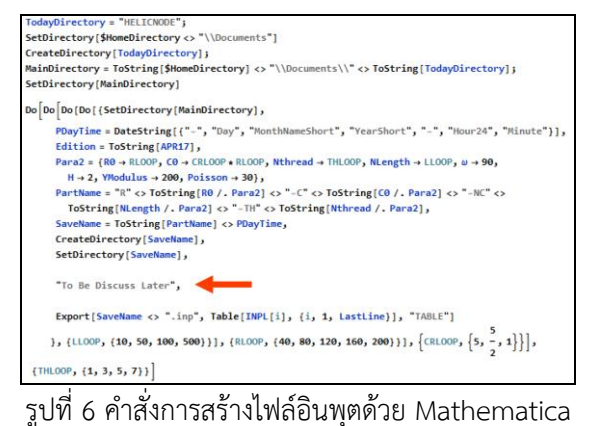

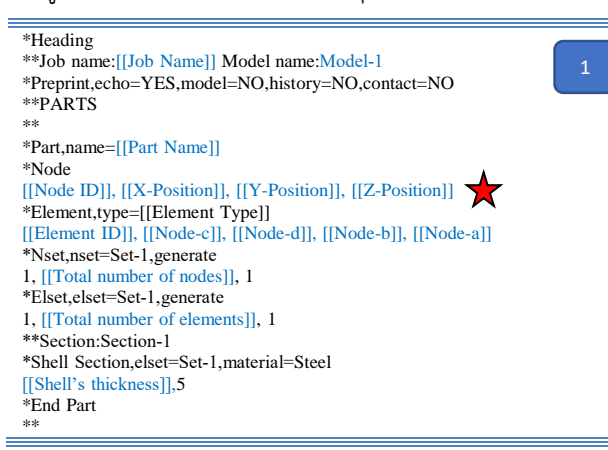

รูปที่ 7 ส่วนโครงสร้างของไฟล์อินพุตที่ใช้ใน ABAQUS

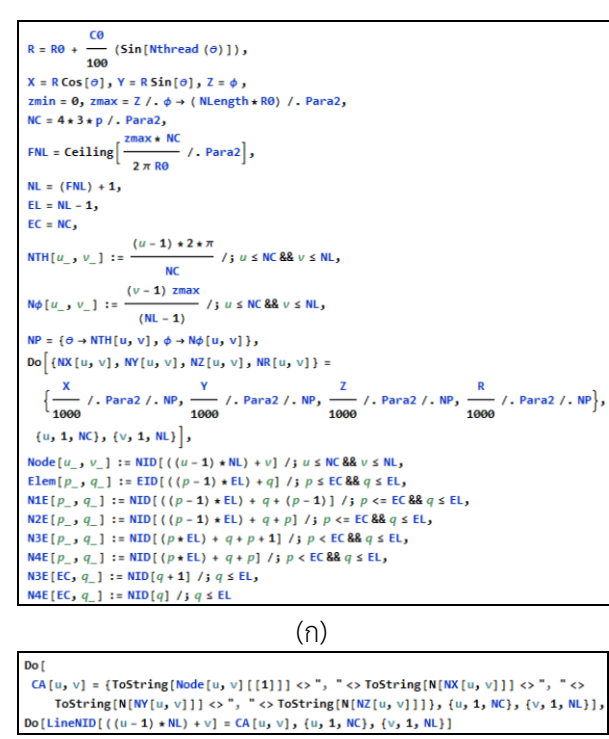

(ข)

รูปที่ 8 ก)คำสั่งที่ใช้คำนวณตำแหน่งโหนดและเอลิเมนต์ ในโปรแกรม Mathematica [10] และ ข)การแปลงผล การคำนวณเป็นบรรทัดข้อควา**น** ในรูปที่ 7

\*\* \*\* ASSEMBLY \*\* \*Assembly, name=[[Assembly's name]] \*\* \*Instance,name=[[Instance's name]],part=[[Part's name]] \*End Instance \*\* \*Node 1, 0, 0, [[zmax]] \*Nset, nset=RP-TOP 1, \*Nset, nset=Set-TOP, instance=[[Instance's name]] [[Node ID for Boundary Set-TOP]] \*Nset, nset=Set-BOT, instance= $[[$ Instance's name]] [[Node ID for Boundary Set-BOT]] \*Nset,nset="\_T‐Datum csys‐2",internal RP‐TOP, \*Transform,nset="\_T‐Datum csys‐2",type=C  $0.,0.,0.,0.,0.,1.$ \*Orientation, name="Datum csys‐2", system=CYLINDRICAL  $0.,0.,0.,0.,0.,1.$ 1, 0. \*\* Constraint: Constraint-1 \*Rigid Body, ref node=RP-TOP, pin nset=Set-TOP \*End Assembly

รูปที่ 9 ส่วนประกอบของไฟล์อินพุตที่ใช้ใน ABAQUS

ทั้งนี้จากปัญหาตัวอย่างที่แสดงในการศึกษานี้ไม่ได้มี การปรับเปลี่ยนข้อมูลไฟล์อินพุดในส่วนวัสดุ ส่วนเงื่อนไข ค่าขอบและส่วนแสดงผลท าให้ข้อความในอินพุตไฟล์ เหมือนกันในรูปที่ 9-11

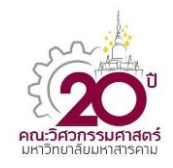

การประชุมวิชาการเครือข่ายวิศวกรรมเครื่องกลแห่งประเทศไทย ครั้งที่ 33 ้วันที่ 2-5 กรกภาคม พ.ศ. 2562 จังหวัดอดรธานี

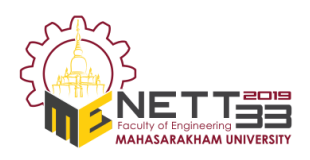

**CST – 008**

#### \*\*

\*\* MATERIALS \*\* \*Material, name=Steel \*Elastic {{Linearly elastic material}}  $200e+9, 0.3$ \*\* \*\* STEP: Step‐1 \*\* \*Step, name=Step-1, nlgeom=NO, perturbation \*Buckle 3, 12, 500 \*\* \*\*BOUNDARY CONDITIONS \*\* \*\* Name: BC‐1 Type: Displacement/Rotation \*Boundary, op=NEW, load case=1 Set-BOT, 1, 1 Set-BOT, 2, 2 Set-BOT, 3, 3 Set-BOT, 4, 4 Set-BOT<sub>5</sub>5 Set-BOT, 6, 6 \*Boundary, op=NEW, load case=2 Set-BOT, 1, 1 Set-BOT, 2, 2 Set-BOT, 3, 3 Set-BOT, 4, 4 Set-BOT<sub>5</sub>5 Set-BOT, 6, 6 \*\* \*\* LOADS \*\* \*\* Name: Load-1 Type: Concentrated force \*Cload RP-TOP, 3, -1. \*\*

### รูปที่ 10 ส่วนวัสดุ และส่วนเงื่อนไขค่าขอบของไฟล์อินพุต ที่ใช้ใน ABAQUS

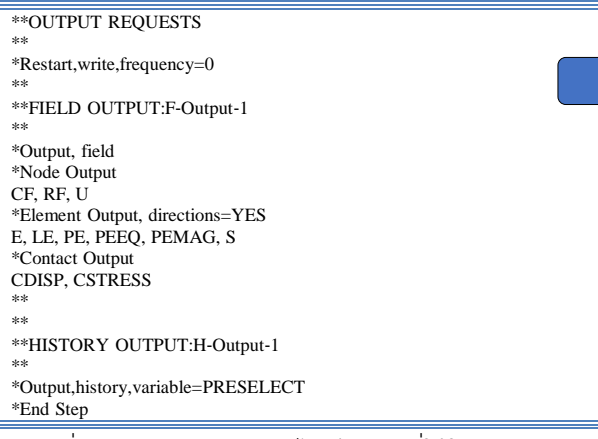

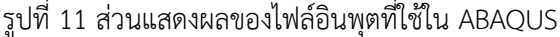

ีแต่เนื่องจากผลการคำนวณไฟไนต์เอลิเมนต์ด้วย ABAQUS จะถูกบันทึกลงบนไฟล์ ".odb" ทำให้การร้อง ขอข้อมูลจาก ABAQUS ต้องพึ่งภาษา Python เพื่อ สื่อสารกันโดยใช้พื้นฐานการเขียนเพียงเล็กน้อยตาม สคริปต์(Script) ดังรูปที่ 12 ซึ่งไฟล์สคริปต์จะถูกสร้าง ด้วย Mathematica ไปพร้อมกันกับไฟล์อินพุต และ บันทึกเป็นไฟล์ข้อความที่มีนามสกุล ".py"

การที่จะให้คอมพิวเตอร์ประมวลผลจากไฟล์อินพุต และไฟล์สคริปต์ที่สร้างข้างต้นด้วยโปรแกรม ABAQUS จ าเป็นต้องใช้ พร้อมท์ค าสั่ง (Command prompt) ที่ เขียนเป็นไฟล์แบตซ์(Batch) ที่ถูกบันทึกเป็นไฟล์ ".bat" เพื่อสั่งการคอมพิวเตอร์ แบตซ์ที่ใช้จะมี 2 ไฟล์คือแบตช์ ้สำหรับคำนวณไฟไนต์เอลิเมนต์ และแบตช์สำหรับการ เก็บผลการคำนวณในรูปที่ 13 ก) และ ข) ตามลำดับ

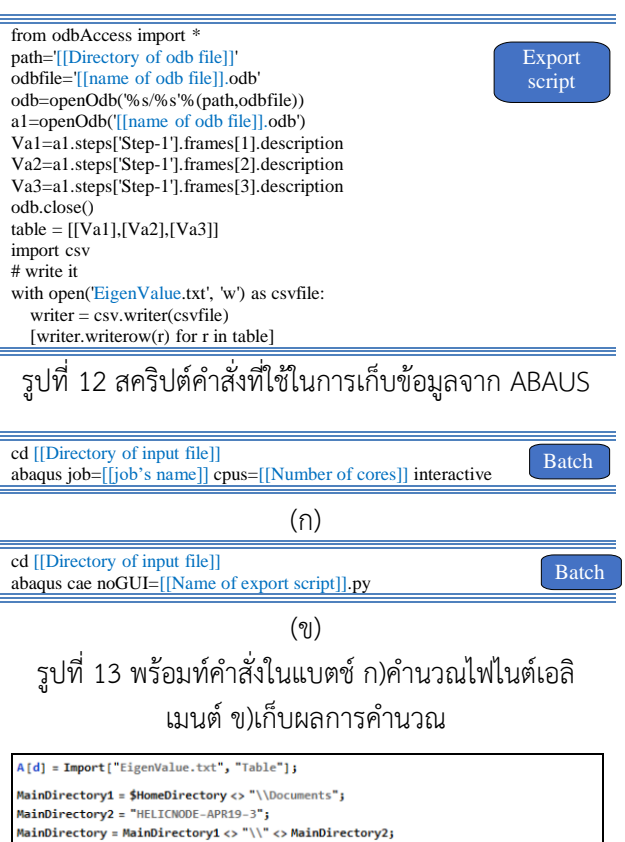

TolFlod = Dimensions [FileNames []] [[1]] Do[Flod[i] = FileNames[][[i]], {i, 1, TolFlod}] Do[{M[d] = Import[MainDirectory <> "\\" <> Flod[d] <> "\\EigenValue.txt", "Table"], M1[d] = M[d] [[1, 5]], M2[d] = M[d] [[2, 5]], M3[d] = M[d] [[3, 5]]}, {d, 1, TolFlod}] Export["AllEigen.xls", Table[{Flod[i], M1[i], M2[i], M3[i]}, {i, 1, TolFlod}]]

รูปที่ 14 ส่วนแสดงผลของไฟล์อินพุตที่ใช้ใน ABAQUS

จากผลไฟไนต์ที่เก็บข้อมูลจากไฟล์สคริปต์จะถูก จัดเก็บแยกแต่ละการคำนวณไว้ในโฟลเดอร์ (Folder) ใน การสรุปผลข้อมูลทั้งหมดจึงต้องใช้ค าสั่งในโปรแกรม Mathematica เพื่อประมวลผลการคำนวณ ดังรูปที่ 14 ี่ ซึ่งเป็นอันเสร็จสิ้นการคำนวณไฟไนต์ของชุดแบบจำลองนี้ ส าหรับไฟล์ตัวอย่างที่ใช้ในงานวิจัยนี้ผู้วิจัยได้อัพ โหลดเพื่อให้ผู้สนใจได้น าไปศึกษาและพัฒนาต่อไป <https://github.com/khuchaiwat/abaqusXmathematica>

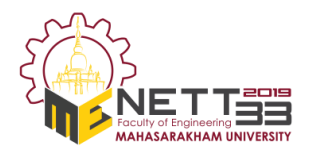

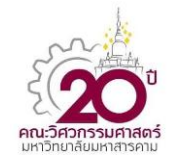

**CST – 008**

# **4.ผลการทดลอง**

จากการค านวณหาค่าแรงกดวิกฤตก่อนเกิดการโก่ง เดาะของเสาทรงกระบอกลูกฟูกลูกคลื่นไซน์โดยวิธีไฟไนต์ เอลิเมนต์ด้วยโปรแกรม ABAQUS เพื่อหาค่าเจาะจง (Eigen value) ได้ทำการตรวจสอบความถูกต้องของ โป รแกรมส ร้างไฟ ล์อินพุตโดยใช้แบบจ าลองของ ทรงกระบอกเกลี้ยง (Plain cylinder) หาค่าแรงกดวิกฤต เทียบกับทฤษฎีการโก่งเดาะของออยเลอร์ในสมการที่ (1) ได้ผลการคำนวณที่ใกล้เคียงและเชื่อถือได้ดังรูปที่ 15 โดย ที่ค่าเจาะจงทั้ง 3 รูปแบบ(Mode) สามารถเก็บผลการ ค านวณด้วยสคริปต์ไฟล์ที่สร้างขึ้นได้ดังรูปที่ 16ก) ซึ่งผล การเก็บค่าข้างต้นจะถูกจัดเก็บแยกโฟลเดอร์ตามไฟล์ ือินพุต เมื่อประมวลผลการคำนวณทั้งหมดด้วยชุดคำสั่งใน โปรแกรม Mathematica ในรูปที่ 14 จะได้ตารางผลการ ค านวณทั้ง 240 กรณีที่ท าการศึกษาไว้ดังรูปที่ 16ข)

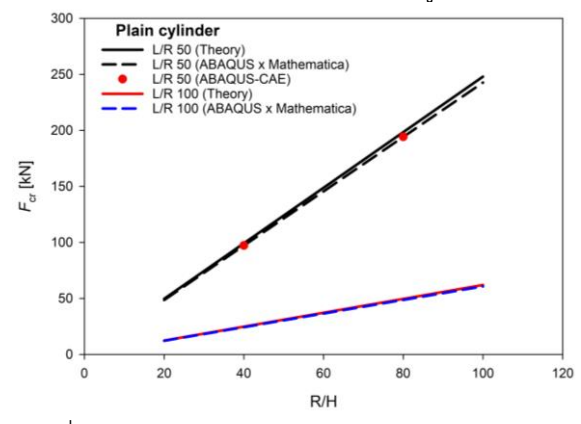

รูปที่ 15 ผลการคำนวณไฟไนต์เอลิเมนต์หาค่าแรงกด วิกฤตของทรงกระบอกเปรียบเทียบกับทฤษฎี

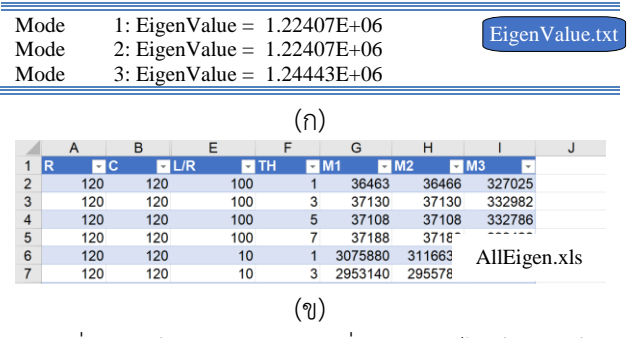

้รูปที่ 16 ก)ข้อมูลการคำนวณที่บันทึกจากไฟล์สคริปต์ ี และ ข) ข้อมูลที่ประมวลผลทุกกรณีจากคำสั่งรูปที่ 14

จากค่าแรงกดวิกฤตที่ค านวณได้ถูกแปลงเป็นค่า ความเค้นวิกฤตเพื่อให้ผลการค านวณของทรงกระบอกที่มี

ตัวแปลตั้งต้นต่างกันสามารถนำมาเปรียบเทียบกันได้โดย ใช้ความสัมพันธ์ของค่าความเค้นและแรงกดดังสมการที่ (3) และหาค่าความยาวเส้นรอบวงของหน้าตัดทรงกระ กระบอกที่มีลอน [6] โดยใช้ความสัมพันธ์สมการที่ (4) เมื่อสร้างกราฟความสัมพันธ์ระหว่างอัตราส่วนรัศมีต่อ ความสูงของลอน และ อัตราส่วนรัศมีต่อความหน้าของ ทรงกระบอกของ ทรงกระบอกที่มีอัตราส่วนความยาวต่อ รัศมีเท่ากับ 50 จะได้ความสัมพันธ์ดังรูปที่ 17 ซึ่งจะแสดง ถึงผลการเพิ่มของค่าความเค้นกดวิกฤตเมื่อจำนวนลอน ของทรงกระบอกที่มากขึ้นจาก 3 เป็น 5 และ 7 ลอน ตามลำดับ

$$
\sigma_{cr} = \frac{F_{cr}}{2\pi R^* H} \tag{3}
$$

$$
2\pi R^* = \int_0^{2\pi} \sqrt{1 + \left(\frac{d\rho}{\rho d\theta}\right)^2} d\theta \tag{4}
$$

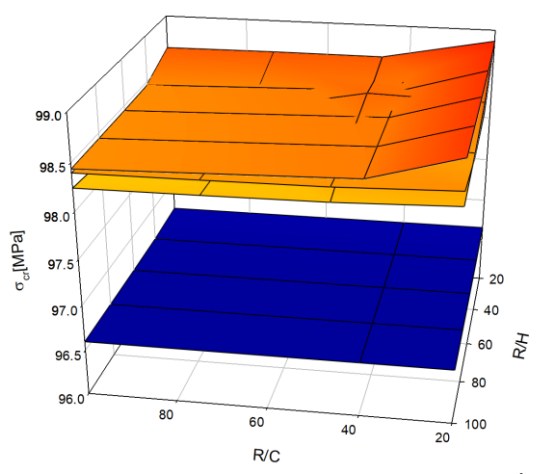

รูปที่ 17 ค่าความเค้นกดวิกฤตของทรงกระบอกเกลี้ยง เปรียบเทียบกับทรงกระบอกลูกฟูกที่มี 3, 5 และ 7 ลอน

จากการค านวณด้วยโปรแกรมสร้างไฟล์อินพุตนี้ยังมี ส่วนที่ต้องปรับปรุงเพื่อให้การคำนวณได้ผลที่ถูกต้องและ แม่นยำคือความละเอียดของเอลิเมนต์เนื่องจากงานวิจัยนี้ ได้เลือกให้จำนวนโหนดในแนวเส้นรอบวงสัมพันธ์กับ ี จำนวนลอนของลูกฟูกทำให้การคำนวณของแบบจำลองที่ มีลอน 1 และ 3 เกิดความคลาดเคลื่อนจำเป็นต้องแก้ไข แฟคเตอร์ NC และ FNL ในรูปที่ 8ก) ให้มีความละเอียด ้มากขึ้นเพื่อให้ผลการคำนวณมีความแม่นยำขึ้น

การประมวลผลการทดลองด้วยการค านวณค่าโดยใช้ ี สมการที่ 4 จำเป็นต้องใช้โปรแกรมการคำนวณขั้นสูง

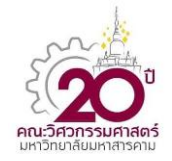

**CST – 008**

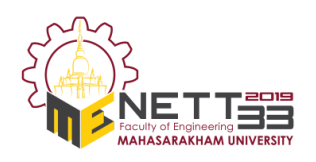

ดังนั้นในงานวิจัยนี้จึงได้ดึงศักยภาพของโปรแกรมคำนวณ ้อย่าง Mathematica ทั้งในช่วงก่อนการคำนวณโดยการ เขียนไฟล์อินพุตป้อนให้กับโปรแกรมไฟไนต์เอลิเมนต์ และภายหลังการคำนวณโดยการประมวลผลรวมและแปร ผลการคำนวณด้วยสมการคณิตศาสตร์ ทำให้สามารถลด ขั้นตอนการสร้างแบบจำลองและกำหนดเงื่อนไขค่าขอบ จึงเป็นการประหยัดเวลาในการศึกษาพฤติกรรมทางกล ด้วยวิธีไฟไนต์เอลิเมนต์ของแบบจำลองที่มีลักษณะ ใกล้เคียงกันหลายแบบได้ด้วยการเขียนโปรแกรมควบคุม การสร้างไฟล์อินพุต และประมวลผลของการคำนวณด้วย

### **5.สรุปผลการทดลอง**

การใช้ Mathematica ในการเขียนโปรแกรมสำหรับ สร้างไฟล์อินพุตการค าน วณไฟไนต์เอลิเมนต์ด้วย ABAQUS ของกรณีศึกษาการโก่งเดาะของเสา ิ ทรงกระบอกที่มีลอนลูกฟูกถูกนำเสนอในงานวิจัยนี้ โดยที่ โปรแกรมสามารถล่นระยะเวลาในการสร้างแบบจำลอง ี สามมิติและกำหนดเงื่อนไขการคำนวณการโก่งเดาะได้ อีก ทั้งยังสามารถช่วยรวบรวมผลการคำนวณและแปลผลการ ้คำนวณตามที่กำหนดให้ ทั้งนี้จากการศึกษาปัญหา ตัวอย่างกางโก่งเดาะในเสาทรงกระบอกที่มีจำนวนลอน ลูกฟูกน้อยมีความคลาดเคลื่อนเนื่องจากความละเอียด ของเอลิเมนต์ที่สามารถปรับปรุงโดยการกำหนดแฟคเตอร์ ความละเอียดของโหนดในโปรแกรมสร้างไฟล์อินพุตได้ ท าให้พบข้อผิดพลาดของโปรแกรมซึ่งควรพัฒนาต่อ เพื่อให้สามารถคำนวณความละเอียดของเอลิเมนต์ก่อนนำ ไฟค านวณทางไฟไนต์เอลิเมนต์ อย่างไรก็ดีโปรแกรมนี้ เป็นเครื่องมือหนึ่งที่ช่วยในการวิจัยปัญหาด้วยไฟไนต์เอลิ เมนต์ในอนาคต และช่วยลดขั้นตอนการวิจัยได้เป็นอย่างดี

### **6. กิตติกรรมประกาศ**

ขอขอบคุณห้องปฏิบัติการวัสดุและโครงสร้างขั้น สูง มหาวิทยาลัยเทคโนโลยีพระจอมเกล้าธนบุรีในความ อนุเคราะห์ใช้งานโปรแกรม ABAQUS

### **7. เอกสารอ้างอิง**

[1] Sthapati Designers & Consultants Pvt. Ltd. What is Effective Length of Column?, URL: [https://gharpedia.com/effective-length-column,](https://gharpedia.com/effective-length-column) access on 21/03/2019.

[1] Peng, L. X., K. M. Liew and S. Kitipornchai (2007). "Analysis of stiffened corrugated plates based on the FSDT via the mesh-free method." *International Journal of Mechanical Sciences* 49(3): 364-378.

[2] Hajko, P., J. Tejchman and M. Wójcik (2018). "Investigations of local/global buckling of cylindrical metal silos with corrugated sheets and open-sectional column profiles." *Thin-Walled Structures* 123: 341-350.

[3] Yang, J.-S., J. Xiong, L. Ma, L.-N. Feng, S.- Y. Wang and L.-Z. Wu (2015). "Modal response of all-composite corrugated sandwich cylindrical shells." *Composites Science and Technology* 115(Supplement C): 9-20.

[4] Yang, L., Z. He and W. Jiang (2012). "Nonlinear deformation of a longitudinally corrugated shell structure with uniform load." *Acta Astronautica* 80(Supplement C): 8-23.

[5] Semenyuk, N. P., N. B. Zhukova and V. V. Ostapchuk (2007). "Stability of corrugated composite noncircular cylindrical shells

under external pressure." *International Applied Mechanics* 43(12): 1380-1389.

[6] Kollár, L. P. and G. S. Springer (2003). *Mechanics of composite structures*, Cambridge university press.

[7] Reddy, J. N. (1993). "An introduction to the finite element method." New York.

[8] Hibbitt, H., B. Karlsson and P. Sorensen (2016). "Abaqus analysis user's manual version 2016." Dassault Systèmes Simulia Corp, Providence.

[9] Abell, M. L. and J. P. Braselton (2017). Mathematica by example, Academic Press.

[10] Wolfram, S. (1992). Mathematica®: reference guide;[for Mathematica Version 2], Addison-Wesley.

[11] Logan, D. L. (2011). A first course in the finite element method, Cengage Learning.